# FAST, DOCUMENTED AND RELIABLE JSON WEBSERVICES WITH PYTHON

Alessandro Molina
<a href="mailto:amol\_amol\_amolaturbogears.org">amol\_amol\_aturbogears.org</a>

### Who am I

- CTO @ Axant.it mostly Python company (with some iOS and Android)
- TurboGears2 development team member
- MongoDB fan and Ming ODM contributor
- Skeptic developer always looking for a better solution

### What's going to come

- Rapid prototyping of web services
- Tools to quickly document json services
- Using Ming and Mongo In Memory for mongodb based fully tested webservices
- Bunch of tools to deploy TurboGears based services

### Why TurboGears

- Can start small, easy scale to a full featured environment when required
- RestController makes easy to write REST
- ObjectDispatch makes a lot of sense for non-rest services
- TurboGears validation copes great with API

### Start Small

 TurboGears minimal mode provides a convenient way to write simple services

```
from wsgiref.simple_server import make_server
from tg import expose, TGController, AppConfig

class RootController(TGController):
    @expose('json:')  # Render output as JSON
    def echo(self, what):  # ?what=X is passed as a parameter
        return dict(text='Hello %s' % what) # Will be encoded to JSON due to @expose

# Define a minimal mode application that dispatches to RootController
config = AppConfig(minimal=True, root_controller=RootController())

print("Serving on port 8080...")
httpd = make_server(", 8080, config.make_wsgi_app())
httpd.serve forever()
```

## Let's try it!

- Start python
  - python myapp.py
- Point browser
  - http://localhost:8080/echo?what=user
- Get your asnwer back
  - ["text": "Hello user"]

# As easy as it can be

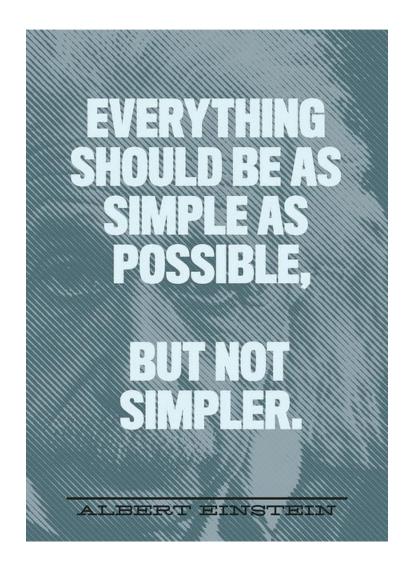

### Where to store? Try MongoDB

- Many APIs can be mapped to a single findAndModify call when proper
   Document design is in place
- Subdocuments make a lot of sense
- PyMongo works great with gevent
- GridFS for uploaded files

# It scales! Really easy to shard

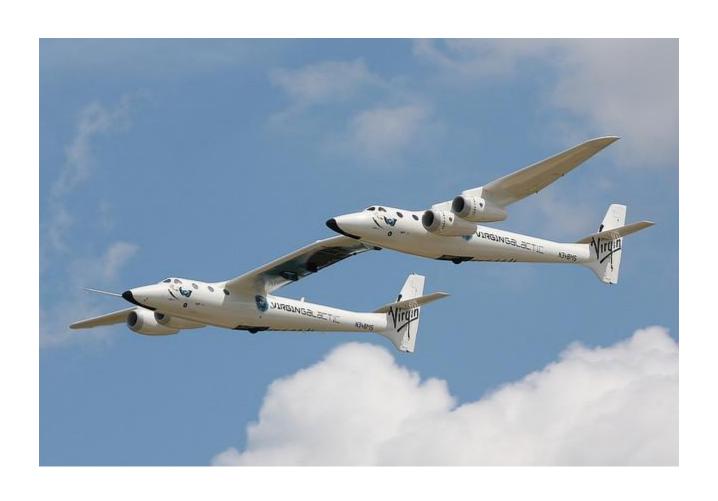

### MongoDB on TurboGears

- Available out of the box
  - \$ gearbox quickstart --ming myproj
  - http://turbogears.readthedocs.org/en/tg2.3.0
     b2/turbogears/mongodb.html
- Ming design similar to SQLAlchemy
  - http://merciless.sourceforge.net/orm.html
  - Unit of Work or go barenone bypassing ODM
- Production on big sites like sourceforge

### **Testing MongoDB**

- Ming provides MongolnMemory
  - much like sqlite://:memory:
- TurboGears quickstart provides a test suite that uses MIM for every new project with fixtures to setup models and controllers
- Implements 90% of mongodb, including javascript execution with spidermonkey

### **Debugging MongoDB**

- TurboGears debugbar has builtin support for MongoDB
  - Executed queries logging and results
  - Queries timing
  - Syntax prettifier and highlight for Map-Reduce and \$where javascript code
  - Queries tracking on logs for performance reporting of webservices

# **DebugBar** in action

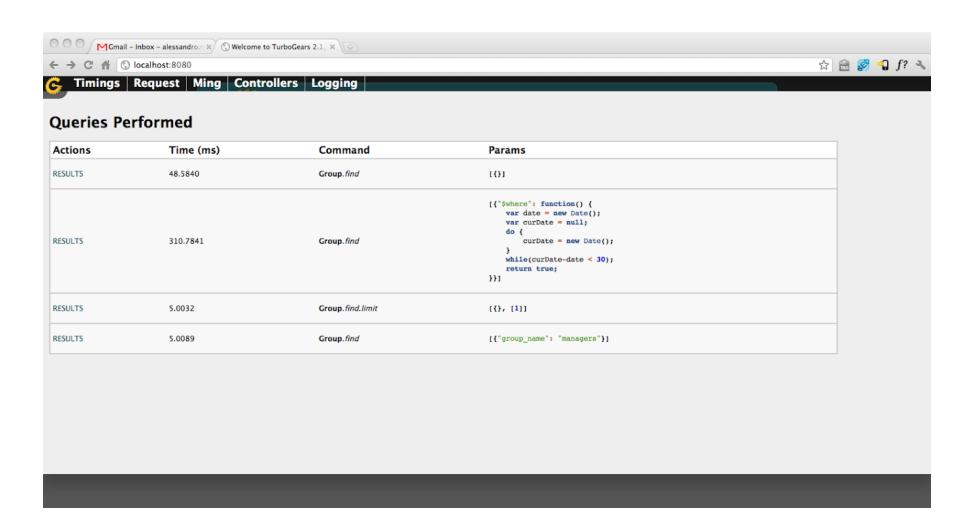

### Try tgext.crud

- Sadly most people use it only to prototype html crud controllers
- Works great to generate REST apis too
- Builtin validation and error reporting
- Can be customized like any RestController
  - Just name your methods like the verbs and implement them

### No, for real!

- Supports both SQLA and MongoDB
- Can perform substring filtering on get\_all
- Provides a lot of configurable features
  - Input as urlencoded/multipart params or JSON body
  - Supports conditional If-Unmodified-Since PUT
  - Can perform automatic relationships serialization
  - Pagination tuning

### Great, now how do I use it?

- If you are like me, as soon as you switch writing the client you totally forgot the api methods signature.
- Even if you know, other people won't
- Be your team hero: Write documentation!

# D11nman, sphinx superpowers

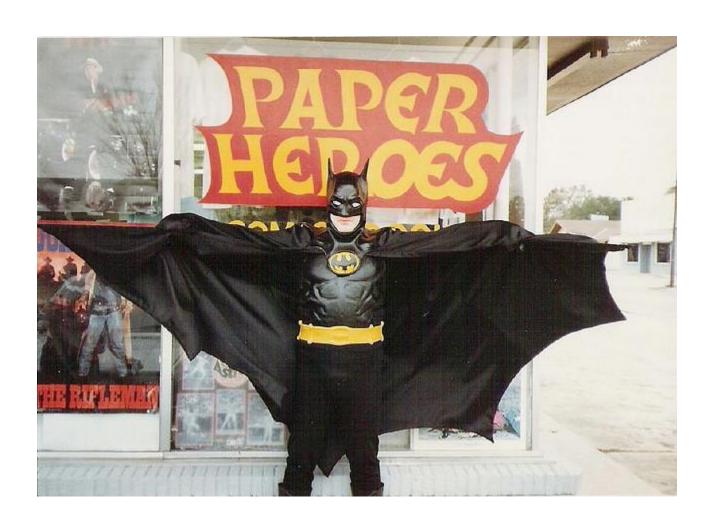

## sphinxcontrib.jsoncall

- Extends sphinxcontrib.httpdomain
- Makes easy to document JSON based urls
- Provides a form to play with api by submitting values and reading responses
- prettifies and highlights responses as JSON

### Quickly write references

#### GET /api/public\_present

Returns the informations aboute the present specified by the id argument.

#### **Query Parameters:**

id – The ID of the present you want to look at.

#### Example request:

id 505c6a9d93681621aa0000fe

#### **Test Call**

```
"status": 0,
"value": {
    "info": {
        "_longitude": "-122.406417",
        "Shop": "Travel Agency",
        "_latitude": "37.785834"
    },
    "title": "Vacation on Beach",
    "photo": "/ppic/505c6a9d93681621aa000100".
```

### Using tgjsonautodoc

- Generates documentation for methods with @expose('json')
- Uses docstring to document the API
- Autogenerates a playground form using the method definition
- If @validate is used, documents validators

## **Docstrings everywhere!**

```
@expose('json')
@validate({'player':OptionalPlayerValidator(),
           'count':Int(not_empty=True)},
           error_handler=fail_with(403))
def leaderboard(self, player, count):
  Provides global or relative ranks for the currently active tournament.
  If a player is provided, instead of returning the first ``count`` best
  players it will return ``count/2`` people before and after
  the player. The player itself is also returned
  :query player: The ``facebook id`` of the user.
  :query count: The number of ranks to return (maximum 20, must be an even number)
  .. jsoncall:: /api/leaderboard
     {"player": "",
      "count": 3}
       "error": null,
       "code": 0,
       "result": {
        "ranks": [
```

### **Setup Sphinx**

- sphinx-quickstart docs
  - BUILD\_DIR = ../myapp/public/doc
- Enable sphinxcontrib.tgjsonautodoc to automatically generate doc
  - extensions = ['sphinxcontrib.httpdomain', 'sphinxcontrib.jsoncall', 'sphinxcontrib. tgjsonautodoc']
  - tgjsonautodoc\_app = '../development.ini'

### Let sphinx do the hard work

 Put reference for your APIs wherever you prefer and skip any unwanted url

#### **Available API**

-----

.. tgjsonautodoc::

:skip-urls: /admin,/data

### You wrote doc!

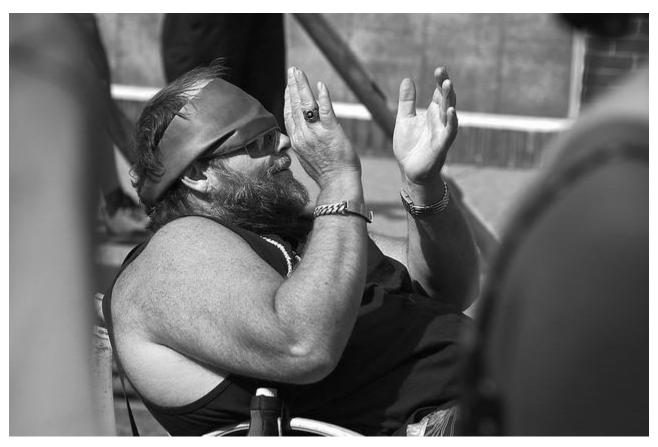

Typical team member when he reads your doc!

### Deploy

- You don't want to use gearbox serve
- Circus with Chausette is a super-easy and flexible solution for deployments
  - http://turbogears.readthedocs.org/en/tg2.3.0
     b2/cookbook/deploy/circus.html
- Gearbox can automate most of the configuration steps for circus deployment

### Going on Circus and Gevent

- Minimal circus.ini configuration
  - O [circus] include = configs/\*.ini
- Enable application virtualenv
- pip install gearbox-tools
- Autogenerate configuration
  - gearbox deploy-circus -b gevent > ../myproj.ini
- circusd circus.ini
  - 2013-01-01 01:01:01 [26589] [INFO] myproj started

### **Circus Config**

#### [env:myproj]

PATH=/home/amol/venv/tg23py26/bin:\$PATH VIRTUAL\_ENV=/home/amol/venv/tg23py26

#### [watcher:myproj]

```
working_dir = /tmp/myproj
cmd = chaussette --backend gevent --fd $(circus.sockets.myproj) paste:production.ini
use_sockets = True
warmup_delay = 0
numprocesses = 1

stderr_stream.class = FileStream
stderr_stream.filename = myproj.log
stderr_stream.refresh_time = 0.3

stdout_stream.class = FileStream
stdout_stream.filename = myproj.log
stdout_stream.filename = myproj.log
stdout_stream.refresh_time = 0.3
```

#### [socket:myproj]

```
host = localhost
port = 8080
```

### Orchestrating the whole stack

- Apart serving your own application with chaussette, circus can also start your dependencies like redis, celery and so on when starting the app.
- Make sure to have a look at documentation
  - http://circus.readthedocs.org/en/latest/

### **Questions?**

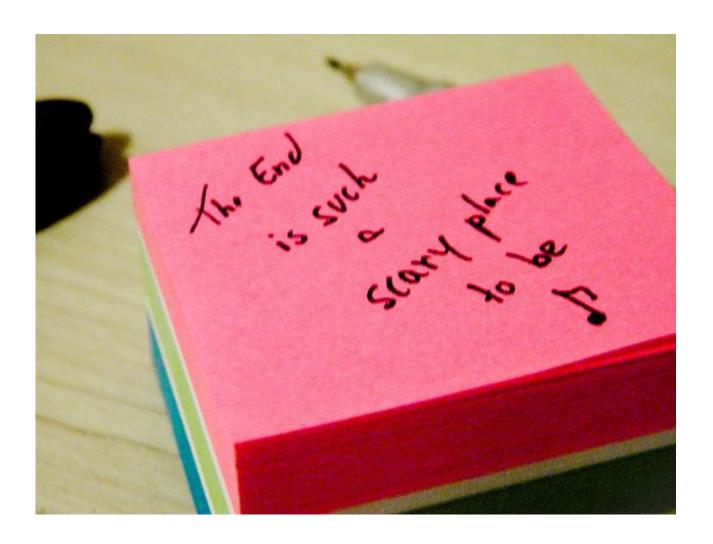